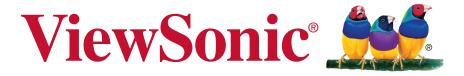

# **EP3220T Multimedia Digital Poster User Guide**

IMPORTANT: Please read this User Guide to obtain important information on installing and using your product in a safe manner, as well as registering your product for future service. Warranty information contained in this User Guide will describe your limited coverage from ViewSonic Corporation, which is also found on our web site at http://www.viewsonic.com in English, or in specific languages using the Regional selection box in the upper right corner of our website. "Antes de operar su equipo lea cu idadosamente las instrucciones en este manual"

Model No.: VS16769

# Thank you for choosing ViewSonic

With over 25 years as a world leading provider of visual solutions, ViewSonic is dedicated to exceeding the world's expectations for technological evolution, innovation, and simplicity. At ViewSonic, we believe that our products have the potential to make a positive impact in the world, and we are confident that the ViewSonic product you have chosen will serve you well.

Once again, thank you for choosing ViewSonic!

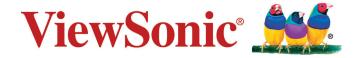

## **Compliance Information**

#### **FCC Statement**

This device complies with Part 15 of the FCC Rules. Operation is subject to the following two conditions: (1) this device may not cause harmful interference, and (2) this device must accept any interference received, including interference that may cause undesired operation.

**NOTE:** This equipment has been tested and found to comply with the limits for a Class A/ Class B digital device, pursuant to Part 15 of the FCC Rules. These limits are designed to provide reasonable protection against harmful interference when the equipment is operated in a commercial environment. This equipment generates, uses, and can radiate radio frequency energy and, if not installed and used in accordance with the instructions, may cause harmful interference to radio communications. Operation of this equipment in a residential area is likely to cause harmful interference in which case the user will be required to correct the interference at his/her own expense.

- Reorient or relocate the receiving antenna.
- Increase the separation between the equipment and receiver.
- Connect the equipment into an outlet on a circuit different from that to which the receiver is connected.
- Consult the dealer or an experienced radio/TV technician for help.

**Warning:** To comply with the limits for the Class A/Class B digital device, pursuant to Part 15 of the FCC Rules, this device must be installed in computer equipment certified to comply with the Class A/Class B limits. All cables used to connect the computer and peripherals must be shielded and grounded. Operation with non-certified computers or non-shielded cables may result in interference to radio or television reception. Changes and modifications not expressly approved by the manufacturer could void the user's authority to operate this equipment.

#### For Canada

CAN ICES-3 (A/B)/NMB-3(A/B)

## **Declaration of RoHS2 Compliance**

This product has been designed and manufactured in compliance with Directive 2011/65/EU of the European Parliament and the Council on restriction of the use of certain hazardous substances in electrical and electronic equipment (RoHS2 Directive) and is deemed to comply with the maximum concentration values issued by the European Technical Adaptation Committee (TAC) as shown below:

| Substance                             | Proposed Maximum Concentration | Actual Concentration |
|---------------------------------------|--------------------------------|----------------------|
| Lead (Pb)                             | 0.1%                           | < 0.1%               |
| Mercury (Hg)                          | 0.1%                           | < 0.1%               |
| Cadmium (Cd)                          | 0.01%                          | < 0.01%              |
| Hexavalent Chromium (Cr6+)            | 0.1%                           | < 0.1%               |
| Polybrominated biphenyls (PBB)        | 0.1%                           | < 0.1%               |
| Polybrominated diphenyl ethers (PBDE) | 0.1%                           | < 0.1%               |
| Bis (2-ethylhexyl) phthalate (DEHP)   | 0.1%                           | < 0.1%               |
| Butyl benzyl phthalate (BBP)          | 0.1%                           | < 0.1%               |
| Dibutyl phthalate (DBP)               | 0.1%                           | < 0.1%               |
| Diisobutyl phthalate (DIBP )          | 0.1%                           | < 0.1%               |

Certain components of products as stated above are exempted under the Annex III of the RoHS2 Directives as noted below:

Examples of exempted components are:

- 1. Mercury in cold cathode fluorescent lamps and external electrode fluorescent lamps (CCFL and EEFL) for special purposes not exceeding (per lamp):
  - (1) Short length (≤500 mm): maximum 3.5 mg per lamp.
  - (2) Medium length (>500 mm and  $\leq$ 1,500 mm): maximum 5 mg per lamp.
  - (3) Long length (>1,500 mm): maximum 13 mg per lamp.
- 2. Lead in glass of cathode ray tubes.
- 3. Lead in glass of fluorescent tubes not exceeding 0.2% by weight.
- 4. Lead as an alloying element in aluminium containing up to 0.4% lead by weight.
- 5. Copper alloy containing up to 4% lead by weight.
- 6. Lead in high melting temperature type solders (i.e. lead-based alloys containing 85% by weight or more lead).
- 7. Electrical and electronic components containing lead in a glass or ceramic other than dielectric ceramic in capacitors, e.g. piezoelectronic devices, or in a glass or ceramic matrix compound.

## **Safety Precautions**

FOR OPTIMUM PERFORMANCE, PLEASE NOTE THE FOLLOWING WHEN SETTING UP AND USING THE LCD COLOR MONITOR:

- DO NOT REMOVE MONITOR BACK COVER. There are no user serviceable parts inside and opening or removing covers may expose you to dangerous shock hazards or other risks. Refer all servicing to qualified service personnel.
- Do not spill any liquids into the cabinet or use your monitor near water.
- Do not insert objects of any kind into the cabinet slots, as they may touch dangerous voltage points, which can be harmful or fatal or may cause electric shock, fire or equipment failure.
- Do not place any heavy objects on the power cord. Damage to the cord may cause shock or fire.
- Do not place this product on a sloping or unstable cart, stand or table, as the monitor may fall, causing serious damage to the monitor.
- Do not place any objects onto the monitor and do not use the monitor outdoors.
- The inside of the fluorescent tube located within the LCD monitor contains mercury. Please follow the laws or rules of your municipality to dispose of the tube properly.
- Do not bend power cord.
- Do not use monitor in high temperature, humid, dusty, or oily areas.
- If monitor or glass is broken, do not come in contact with the liquid crystal and handle with care.
- Allow adequate ventilation around the monitor, so that heat can properly dissipate. Do not block ventilated openings or place the monitor near a radiator or other heat sources. Do not put anything on top of the monitor.
- The power cable connector is the primary means of detaching the system from the power supply. The monitor should be installed close to a power outlet, which is easily accessible.
- Handle with care when transporting. Save packaging for transporting.
- Please clean the holes of back cabinet to reject dirt and dust at least once a year because of set reliability.
- If using the cooling fan continuously, it's recommended to wipe holes a minimum of once a month.
- When installing the remote control batteries;
  - Align the batteries according to the (+) and (-) indications inside the case.
  - Align the (-) indication of the battery first inside the case.

#### WARNING:

Usage of other than specified head- or earphones can result in hearing loss due to excessive sound pressures.

#### **CAUTION:**

Immediately unplug your monitor from the wall outlet and refer servicing to qualified service personnel under the following conditions:

- · When the power supply cord or plug is damaged.
- If liquid has been spilled, or objects have fallen into the monitor.
- If the monitor has been exposed to rain or water.
- If the monitor has been dropped or the cabinet damaged.
- If the monitor does not operate normally by following operating instructions.

#### **Recommended Use**

#### **CAUTION:**

- For optimum performance, allow 20 minutes for warm-up.
- Rest your eyes periodically by focusing on an object at least 5 feet away. Blink often.
- Position the monitor at a 90° angle to windows and other light sources to minimize glare and reflections.
- Clean the LCD monitor surface with a lint-free, nonabrasive cloth. Avoid using any cleaning solution or glass cleaner!
- Adjust the monitor's brightness, contrast and sharpness controls to enhance readability.
- Avoid displaying fixed patterns on the monitor for long periods of time to avoid image persistence (after image effects).
- Get regular eye checkups.

## **Ergonomics**

To realize the maximum ergonomic benefits, we recommend the following:

- Use the preset Size and Position controls with standard signals.
- Use the preset Color Setting.
- Use non-interlaced signals.
- Do not use primary color blue on a dark background, as it is difficult to see and may produce
  eye fatigue due to insufficient contrast.

## **Table Of Contents**

| 1. | Unp  | acking           | and Installation                      | 1       |
|----|------|------------------|---------------------------------------|---------|
|    | 1.1. | Unpac            | king                                  | 1       |
|    | 1.2. | Packa            | ge Contents                           | 1       |
|    | 1.3. | About            | Location / Environment                | 1       |
|    | 1.4. | About            | After-Image                           | 2       |
|    | 1.5. | Cleani           | ng and Maintenance                    | 2       |
|    | 1.6. | Carryir          | ng or Moving the poster               | 2       |
|    | 1.7. |                  | ing on a Wall                         |         |
|    |      | 1.7.1.           | VESA Grid                             | 3       |
| 2. | Part | s and F          | unctions                              | 4       |
|    | 2.1. | Contro           | l Panel                               | 4       |
|    | 2.2. | Input/C          | Output Terminals                      | 4       |
|    | 2.3. | Remot            | e Control                             | 5       |
|    |      | 2.3.1.           | General functions                     | 5       |
|    |      | 2.3.2.           | Inserting the batteries in            |         |
|    |      |                  | remote control                        |         |
|    |      |                  | Handling the remote cor               | ntrol 6 |
|    |      | 2.3.4.           | Operating range of the remote control | 6       |
|    |      |                  |                                       |         |
| 3. |      |                  | ns                                    |         |
|    | 3.1. | Cautio           | ns Before Connecting                  | 7       |
| 4. | Ope  | ration           |                                       | 8       |
|    | 4.1. | Turnin           | g the poster on or off                | 8       |
|    | 4.2. | The fire         | st time installation                  | 8       |
| 5. | Basi | ic Oper          | ations (Continued)                    | 9       |
|    |      | •                | Menu Overview                         |         |
| 6. | Syst | ystem Settings10 |                                       |         |
| 7. | Netv | work Settings11  |                                       |         |
|    |      |                  | <b>3</b>                              |         |
| 8. | wen  | u List           |                                       | 13      |
| 9. | Usir | ıg USB           | multi media player                    | 15      |
|    |      | •                | g Photo                               |         |
|    |      | -                | g Music                               |         |
|    |      |                  | g Movie                               |         |

| 10. | Troubleshooting                | 18 |
|-----|--------------------------------|----|
| 11. | Technical Specifications       | 19 |
| 12. | RS232 Protocol                 | 21 |
|     | 12.1. Introduction             | 21 |
|     | 12.2. Description              | 21 |
|     | 12.2.1. Hardware specification | 21 |
|     | 12.2.2. Communication Setting  | 21 |
|     | 12.2.3. Command Message        |    |
|     | Reference                      | 21 |
|     | 12.3. Protocol                 | 22 |
|     | 12.3.1. Set-Function Listing   | 22 |
|     | 12.3.2. Get-Function Listing   | 26 |
|     | 12.3.3. Remote Control Pass-   |    |
|     | through mode                   | 31 |
| 13. | Other Information              | 34 |
|     | Customer Support               | 34 |
|     | Limited Warranty               | 35 |
|     | Mexico Limited Warranty        |    |
|     |                                |    |

## **Copyright Information**

Copyright © ViewSonic Corporation, 2016. All rights reserved.

ViewSonic<sup>©</sup> and the three birds logo are registered trademarks of ViewSonic Corporation.

ENERGY STAR® is a registered trademark of the U.S. Environmental Protection Agency (EPA). As an ENERGY STAR® partner, ViewSonic Corporation has determined that this product meetsthe ENERGY STAR® guidelines for energy efficiency.

Disclaimer: ViewSonic Corporation shall not be liable for technical or editorial errors or omissions contained herein; nor for incidental or consequential damages resulting from furnishing this material, or the performance or use of this product.

In the interest of continuing product improvement, ViewSonic Corporation reserves the right to change product specifications without notice. Information in this document may change without notice.

No part of this document may be copied, reproduced, or transmitted by any means, for any purpose without prior written permission from ViewSonic Corporation.

## **Product Registration**

To meet your future needs, and to receive any additional product information as it becomes available, please register your product on the Internet at: www.viewsonic.com.

The ViewSonic® Wizard CD-ROM also provides an opportunity for you to print the registration form, which you may mail or fax to ViewSonic.

## For Your Records

Product Name: EP3220T

Multimedia Digital Poster

Model Number: VS16769

**Document Number:** EP3220T UG ENG Rev. 1A 01-20-16

Serial Number:

**Purchase Date:** 

#### Product disposal at end of product life

ViewSonic respects the environment and is committed to working and living green. Thank you for being part of Smarter, Greener Computing.

Please visit ViewSonic website to learn more.

USA & Canada: http://www.viewsonic.com/company/green/recycle-program/ Europe: http://www.viewsoniceurope.com/uk/support/recycling-information/

Taiwan: http://recycle.epa.gov.tw/recycle/index2.aspx

## 1. Unpacking and Installation

#### 1.1. Unpacking

- This product is packed in a carton, together with the standard accessories.
- Any other optional accessories will be packed separately.
- Due to the size and weight of this poster it is recommended for two people to move it.
- After opening the carton, ensure that the contents are complete and in good condition.

#### 1.2. Package Contents

Please verify that you received the following items with your package content:

- · Multimedia Digital Poster
- CD ROM
- · Remote control with AAA batteries
- Power cord (1.8 m)
- · Quick Start Guide

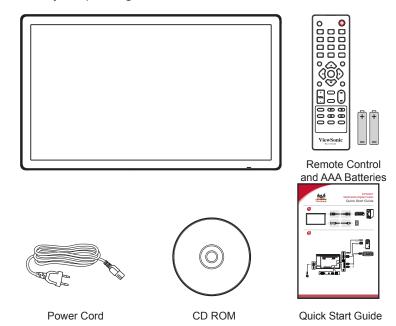

<sup>\*</sup> The supplied power cord varies depending on destination.

#### **NOTES:**

- For all other regions, apply a power cord that conforms to the AC voltage of the power socket and has been approved by and complies with the safety regulations of the particular country.
- You might like to save the package box and packing material for shipping the poster.

#### 1.3. Mounting on a Wall

To mount this poster to a wall, you will have to obtain a standard wall-mounting kit. We recommend using a mounting interface that complies with UL1678 standard in North America.

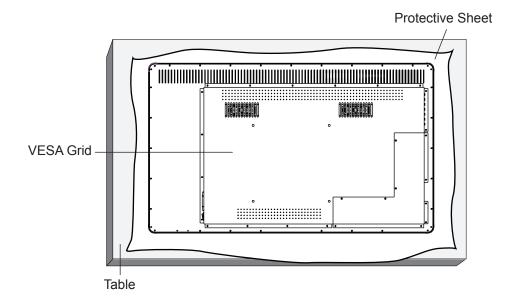

- 1. Lay a protective sheet on a table, which was wrapped around the poster when it was packaged, beneath the screen surface so as not to scratch the screen face.
- 2. Ensure you have all accessories for mounting this poster (wall mount, ceiling mount, table stand, etc).
- 3. Follow the instructions that come with the base mounting kit. Failure to follow correct mounting procedures could result in damage to the equipment or injury to the user or installer. Product warranty does not cover damage caused by improper installation.
- 4. For the wall-mounting kit, use M6 mounting screws (having a length 8 mm longer than the thickness of the mounting bracket) and tighten them securely.
- 5. Unit without base weight = **W** Kg. The equipment and its associated mounting means still remain secure during the test. For use only with UL Listed Wall Mount Bracket with minimum weight/load: **W** Kg.

| Model Name | W (kg) |
|------------|--------|
| EP3220T    | 10     |

#### 1.3.1. VESA Grid

| Model Name | Vesa Grid         |
|------------|-------------------|
| EP3220T    | 200(H) x 200(V)mm |

#### Caution:

To prevent the poster from falling:

- For wall or ceiling installation, we recommend installing the poster with metal brackets which are commercially available. For detailed installation instructions, refer to the guide received with the respective bracket.
- To lessen the probability of injury and damage resulting from fall of the poster in case of earthquake or other natural disaster, be sure to consult the bracket manufacturer for installation location.

#### 2. Parts and Functions

#### 2.1. Control Panel

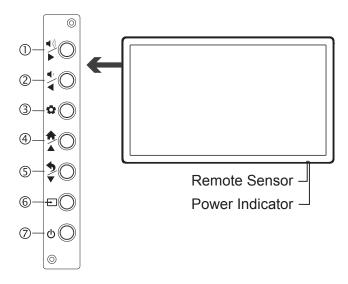

①. Press the button to volume up.

In the menu, this button also serves as ▶ direction button.

③. • Press the button to open the setting menu.

④ • Press the button to display desktop (Home page) on the screen.
 In the menu, this button also serves as ▲ direction button.

⑤· ❖ : Press the button to return to previous menu.

In the menu, this button also serves as ▼ direction button

⑥. ← : Press the button to display input source menu or exit the menu screen. In the menu, this button also serves as the OK button.

ூ. **(**): Switch the poster power on or standby.

#### 2.2. Input/Output Terminals

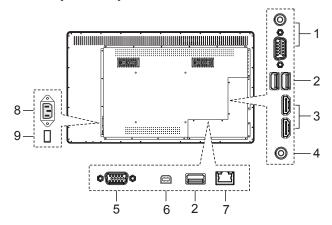

#### 1. PC IN

Enable connection to PC or other external devices with VGA/AUDIO ports.

#### 2. USB 2.0/3.0

USB standard interface, enable connection to USB 2.0, USB 3.0 standard devices. When connecting, please select the appropriate port.

#### 3. HDMI1/2 Input

To connect with those equipments with HDMI or DVI interface.HDMI1(MHL): Connect an MHL - enabled device such as a cell phone to this jack to view the external device's screen on your poster. HDMI2(ARC): Connect an ARC-enabled home theater receiver to this jack.

4. Ç

Connect headphones to this jack. The poster is the current audio output.

5. **RS-232** 

For service, software upgrades and the other uses.

6. Touch Out

Output the touch for external devices connected to PC or HDMI port which support touch system.

7. LAN IN

Enable connection to cable and log on to Internet.

8. **AC IN** 

Plug the AC cord into this jack and into a power outlet. (~100-240V 50Hz/60Hz)

9. Power Switch

Push to (1) to connect the power, push to (O) to cut off.

**Note:** Power switch can not be covered, and should keep the power switch can be conveniently operated.

#### 2.3. Remote Control

#### 2.3.1. General functions

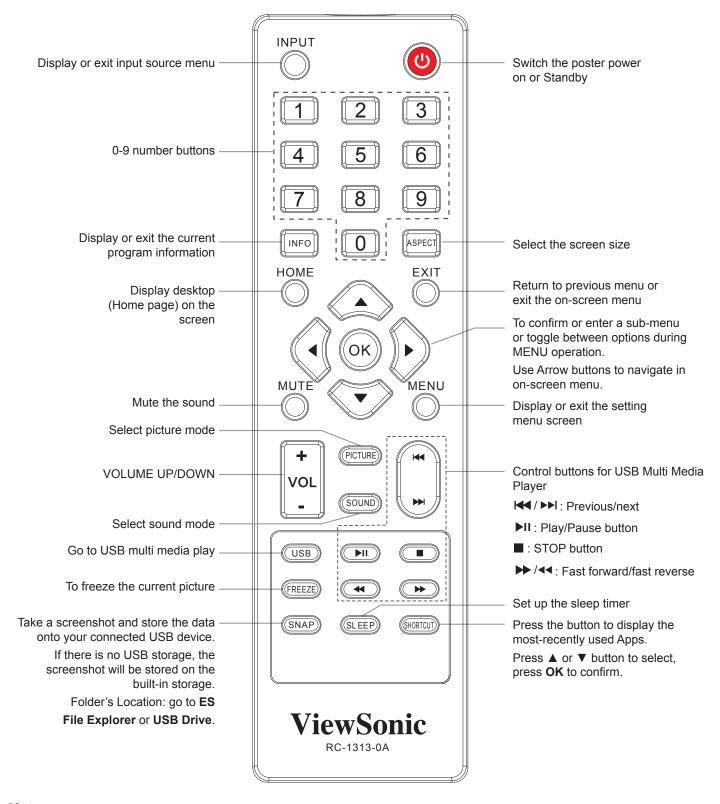

#### Notes:

- This operation manual provides a description based on operating functions with the remote control.
- In different mode, some buttons may have different function.

#### 2.3.2. Inserting the batteries in the remote control

#### To install remote control batteries:

- 1. Open the battery cover.
- 2. Insert two AAA batteries into the battery compartment. Make sure that the + and symbols on the batteries match the + and symbols in the battery compartment.
- 3. Replace the cover.

#### **Battery precautions:**

Improper use of batteries can result in a leakage of chemicals and/or explosion. Be sure to follow the instructions below.

- Place batteries with their terminals corresponding to the (+) and (–)indications.
- Different types of batteries have different characteristics. Do not mix batteries of different types.
- Different types of batteries have different characteristics. Do not mix batteries of different types.
- Do not mix old and new batteries. Mixing old and new batteries can shorten the life of new batteries and/or cause old batteries to leak chemicals.
- Remove batteries as soon as they are non-operable. Chemicals that leak from batteries can cause a rash. If chemical leakage is found, wipe with a cloth.
- · Dispose of batteries in a proper manner.
- If the remote control is not used for an extended period of time, remove the batteries.
- The batteries shall not be exposed to excessive heat such as sunshine, fire or the like.

#### 2.3.3. Handling the remote control

- · Do not subject to strong shock.
- Do not allow water or other liquid to splash the remote control.
- · If the remote control gets wet, wipe it dry immediately.
- · Avoid exposure to heat and steam.
- Other than to install the batteries, do not open the remote control.

#### 2.3.4. Operating range of the remote control

Use the remote control by pointing it towards the remote sensor on the front of your poster. Objects between the remote control and the remote sensor may prevent proper operation.

#### Cautions regarding use of remote control

Improper use of batteries can result in a leakage of chemicals and/or explosion. Be sure to follow the instructions below.

- Do not expose the remote control to shock. In addition, do not expose the remote control
  to liquids, and do not place in an area with high humidity.
- Do not install or place the remote control under direct sunlight. The heat may cause deformation of the unit.
- The remote control may not work properly if the remote sensor window of the main unit is under direct sunlight or strong lighting. In such a case, change the angle of the lighting or the poster set, or operate the remote control closer to the remote sensor window.

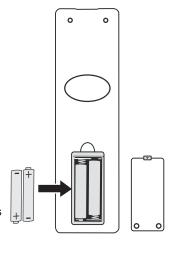

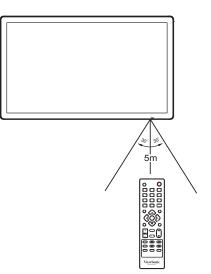

#### 3. Connections

#### 3.1. Cautions Before Connecting

- When connecting an external device to the poster, make sure that the poster and the device are turned
  off
- Check the plugs at the ends of cables to make sure that they are the correct type before you try plugging them into jacks on the poster.
- Make sure that all plugs are securely inserted into the jacks. Loose connections can result in image or color problems.
- The illustration of the external device may be different depending on your model.
- · Refer to the operating manual of the external device as well.
  - 1. Connect the female plug to the AC socket on the unit.
  - 2. Connect the male plug to the wall outlet as illustrated.

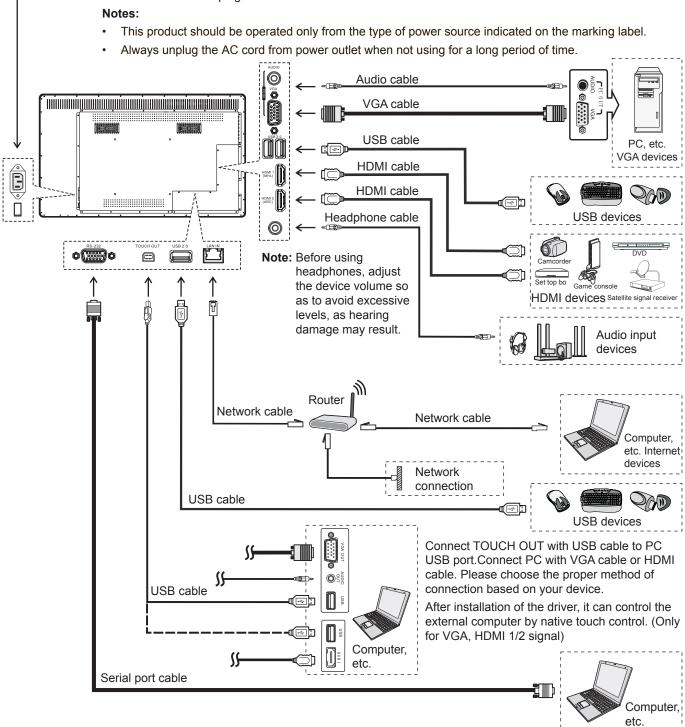

#### 4. Operation

#### 4.1. Turning the poster on or off

- 1. Plug the power cord into an AC power outlet. Press Power Switch on the poster.
- 2. Now the poster is in standby mode. Wait a moment until the power indicator lights up, then press **POWER**  $\circlearrowleft$  to turn on the poster. (Be sure to wait for a few seconds before pressing POWER button. If you promptly press POWER button then the poster may not respond or act wrongly.)
- 3. Press 1 button again to turn off the poster and put the poster in standby mode. To cut off the power completely, press **Power Switch** on the poster.

Note: If the poster does not receive a postering signal for a certain time, the poster goes into standby mode.

#### 4.2. The first time installation

Connect to power source and turn on the screen, the below installation menu page will display on the screen.

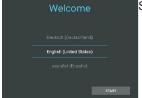

Select desired menu language, then press START and turn to next page.

#### 4.3. Operating the Float menu

1. Slide up from bottom of the screen center by two or more fingers to call in **HOME** or **INPUT SOURCE** interface.

Note: Float Menu item need to be set to On in the Lock menu.

- Press and drag b to any place of the screen.
- 3. Touch ( to control the MENU appear.

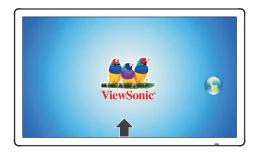

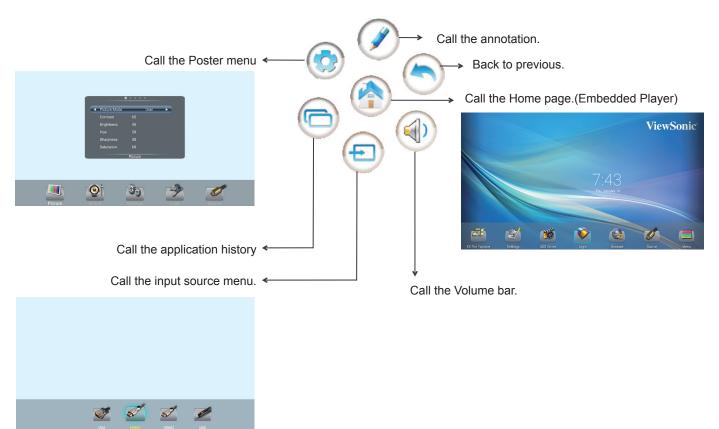

## 5. Basic Operations

#### 5.1. Home Menu Overview

- 1. Press **HOME** button and the **HOME** menu screen display.
- 2. Press ◀ or ▶ button to select desktop menu option, press **OK** to confirm.
- 3. Press ▲ ▼ ◀▶ button to move the cursor, press **OK** to confirm
- 4. Press **EXIT** button to return to previous menu or exit the menu.

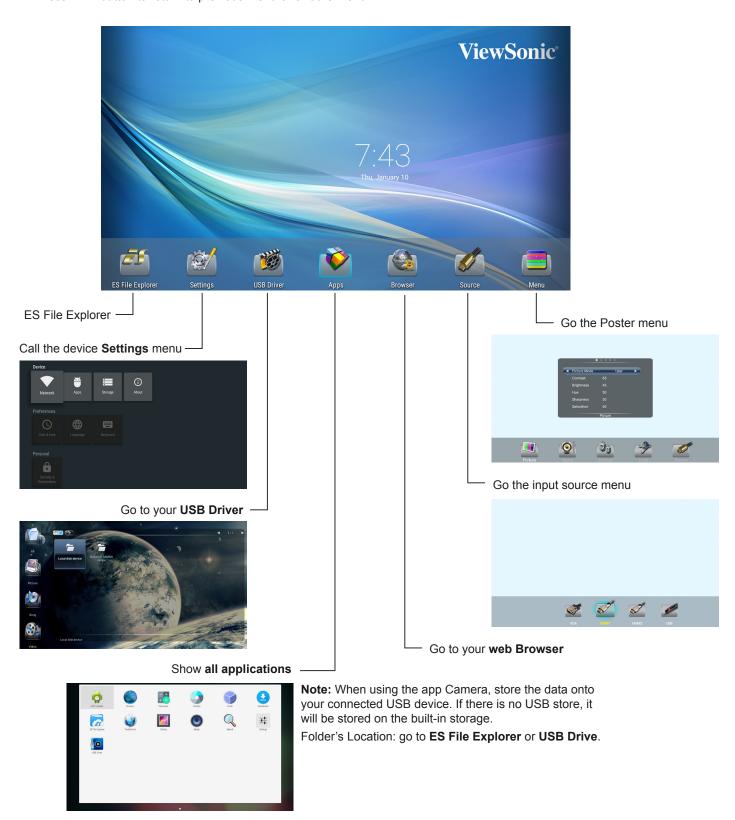

Note: The layout of menu may vary upon different models you purchased.

## 6. System Settings

- 1. Press ▲▼◀▶ button to select desktop menu option, press **OK** to confirm.
- 2. Press **EXIT** button to return to previous menu or exit the menu.

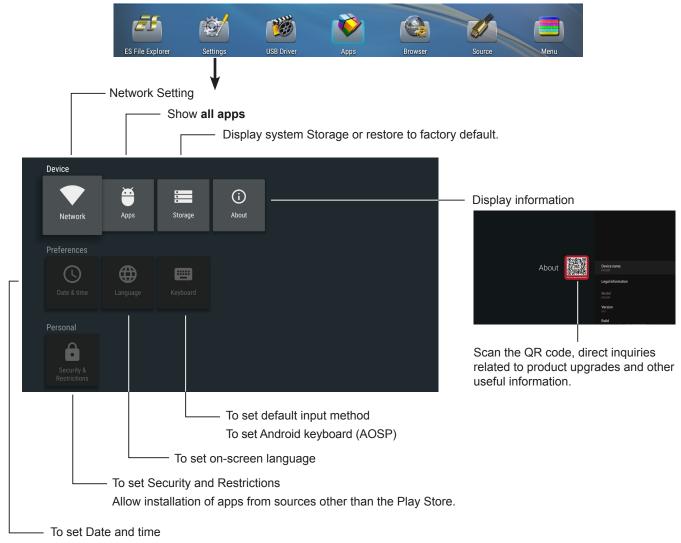

Note: To manually set date and time, you should toggle "Automatic Date & time" to OFF.

## 7. Network Settings

- 1. Press ▲▼◀▶ button to select desktop menu option, press OK to confirm.
- 2. Press **EXIT** button to return to previous menu or exit the menu.

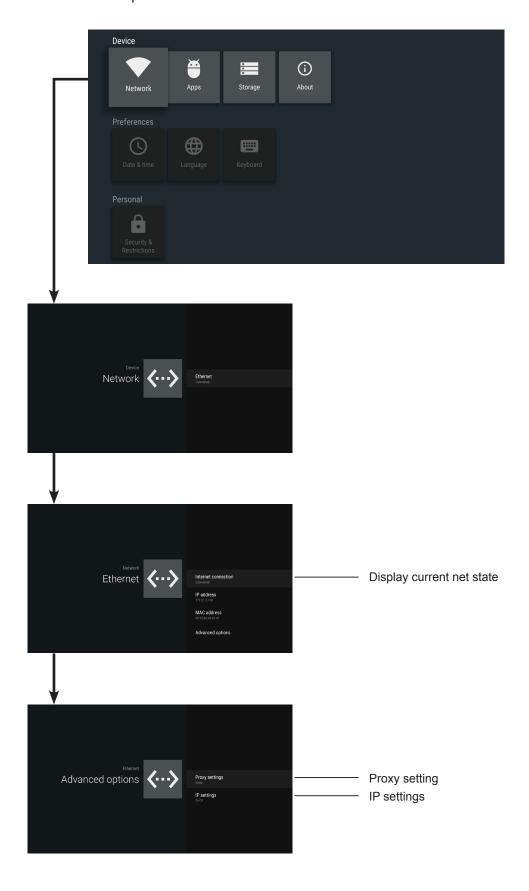

## 8. Menu List

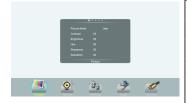

| Pic     | Pictu             | ire Mode   | Select your favourite picture mode for each input.                                                                                                    |
|---------|-------------------|------------|----------------------------------------------------------------------------------------------------|
| Picture | Contrast          |            | Adjust the contrast.                                                                                                    |
| ()      | Brigh             | ntness     | Adjust the brightness.                                                                                                    |
|         | Hue               |            | Adjust the image hue. (Only for NTSC system)                                                                                                    |
|         | Shar              | pness      | Adjust the sharpness.                                                                                                    |
|         | Satu              | ration     | Adjust the color saturation.                                                                                                    |
|         | Anti-             | Flicker    | Turn on/off the Anti-Flicker function.                                                                                                    |
|         | Back              | klight     | Set up the overall brilliance of the screen.                                                                                                    |
|         |                   |            | The Anti-Flicker select Off, you can set the level of the Backlight as your desired.                                                                                 |
|         | Sci               | Clock      | Adjust the screen size.                                                                                                    |
|         | Screen            | Phase      | Adjust the focus of stable images.                                                                                                    |
|         |                   | H-Position | Move the image right or left.                                                                                                    |
|         |                   | V-Position | Move the image up or down.                                                                                                    |
|         |                   | Auto Tune  | Automatically adjust the image settings such as position and phase.                                                                                                  |
|         | Color temperature |            | Select the color temperature.                                                                                                    |
|         | Bluelight Filter  |            | Reduce the bluelight disturbance to sight, protect sight health. The Color temperature select User, you can set the level of the Bluelight Filter as your desired.   |
|         | Zoom Mode         |            | Select the aspect ratio (display proportions) according to your video signal type or personal preference [16:9] /[4:3] / [Panorama] / [Just Scan]/ [Zoom1] / [Zoom2] |
|         | OverScan          |            | Adjust the reproduction ratio, you may activate this function to obtain a cleaner picture.                                                                           |
|         | Image NR          |            | Select the noise reduction mode to reduce picture noise.                                                                                                    |

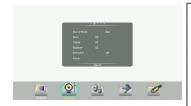

| oS    | Sound Mode | Select your favourite sound mode for each input.                                             |
|-------|------------|----------------------------------------------------------------------------------------------|
| Sound | Bass       | Adjust Bass (low sounds).                                                                    |
|       | Treble     | Adjust Treble (high sounds).                                                                 |
|       | Balance    | Adjust volume level of right and left speakers.                                              |
|       | Surround   | Turn the Surround sound effect on or off.                                                    |
|       | Alone      | Press <b>OK</b> to turn off the picture on your poster and listen to the program audio only. |

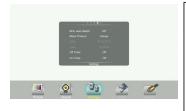

| Setting | MHL Auto Switch | Select <b>ON</b> to automatically switch to the MHL input when it connected.                                                                                        |
|---------|-----------------|----------------------------------------------------------------------------------------------------|
| g       | Menu Timeout    | Select OSD menu display time.                                                                                                    |
|         | Data / Time     | Display Date and Time.                                                                                                    |
|         | Off Timer       | With Off Timer function On, the display will automatically turn off at a preset time.                                                                               |
|         | On Timer        | With On Timer function On, the display will automatically turn on at a preset source at a preset time.                                                              |
|         |                 | Highlight <b>Period</b> item, press <b>◄</b> or <b>▶</b> button to select <b>Once</b> , <b>Everyday</b> , <b>Mon.~Fri.</b> , <b>Mon.~Sat.</b> or <b>Sat.~Sun.</b> . |
|         | Sleep Time      | Set the duration of time until the display automatically goes into Standby mode.                                                                                    |
|         |                 | [Off] / [10 Minutes] / [20 Minutes] / [30 Minutes] / [60 Minutes] / [90 Minutes] / [120 Minutes] / [180 Minutes] / [240 Minutes].                                   |

Select **Lock** menu, press **OK** to access the menu. Now a password is required to input. (The default password is 0000. The unit provides a super password "2580".)

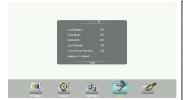

| Lock | Set Password       | Password settings.                                                                                                    |
|------|--------------------|----------------------------------------------------------------------------------------------------|
| ×    | Float Menu         | Turn on/off the float menu display.                                                                                                    |
|      | System ID          | Setting the device ID. (The ID must be in the range of 1-98.)                                                                                 |
|      | Lock Keypad        | The display buttons is locked.                                                                                                    |
|      |                    | <b>OFF:</b> Select to enable the panel buttons.                                                                                               |
|      |                    | ON: Select to disable the panel buttons.                                                                                                    |
|      | LowerPower Standby | Set to <b>ON</b> , the display goes into lower power standby mode, turn off the picture and audio. RS232 can wake up and turn on the display. |
|      | Screen Orientation | This action will change the screen orientation                                                                                                |
|      |                    | between landscape and portrait.                                                                                                    |
|      | Restore To Default | Reset all settings to factory defaults.                                                                                                    |

## 9. Using USB multi media player

You can connect a USB storage device to your poster to view compatible photo, movie or play compatible music so that the sound can be output from the poster's speaker.

To use USB multi media player, please go to USB source by pressing USB button. Or you can press Home button to display Home Page and then select **USB Drive** icon to access.

#### Notes:

- Never remove the USB storage device or turn off the poster while using the USB storage device.
- It is recommended that you back up your USB device data.
- The USB menu may vary in different situation.
- If you want to pull out the USB device, please exit USB mode first. For instructions on using your USB device, refer to the user's manual of your USB device.
- Please name your files in English. Otherwise the file names can not be shown correctly.
- Certain types of USB device may not be compatible with this poster.

#### USB multi media interface introduction

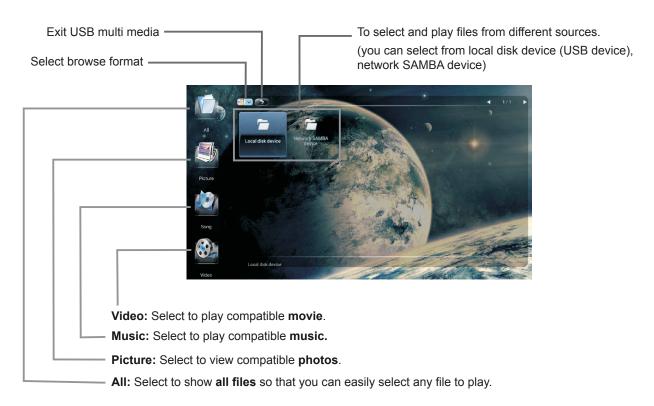

#### 9.1. Playing Photo

With the photo viewer, you can view compatible photos (in JPG, BMP or PNG format). Also you can zoom, rotate photo, etc.

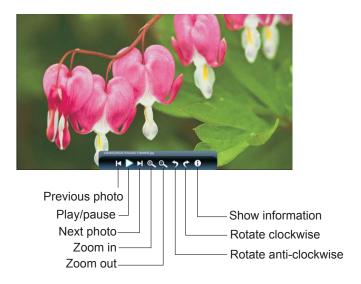

**Notes:** You can also use  $\checkmark_{\Pi}$  (Play/Pause), ■ (STOP),  $\blacktriangleleft$  (Previous),  $\blacktriangleright \blacktriangleright$  (Next) on the remote control to operate.

#### 9.2. Playing Music

With the USB music player, you can play compatible music (in MP3 or AAC format).

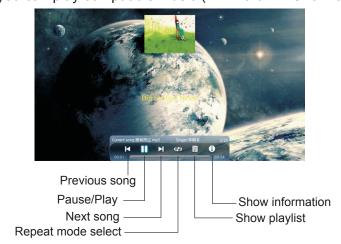

repeat to play single music, repeat to play all music files in current folder when it plays to the end, no repeat when it plays to the end.

**Notes:** During picture, music or video playback, when the control menu disappear, touch once at the lower part of the screen, the control menu bar will appear.

## 9.3. Playing Movie

With the USB movie player, you can play compatible movie (in MPG, MKV, DAT, MP4, MOV or VOB format).

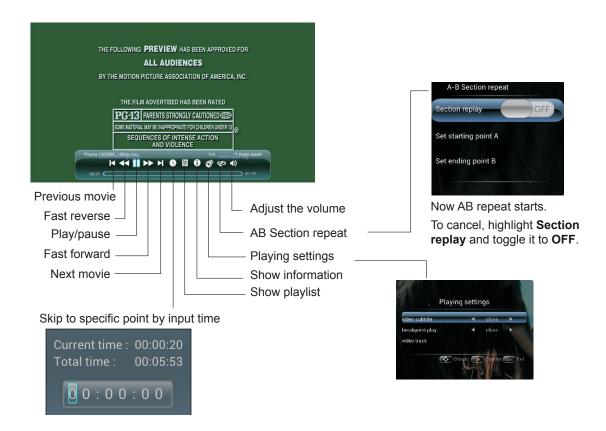

## 10. Troubleshooting

If, after reading these operating instructions, you have additional questions related to the use of your poster, please call the services center in your local area.

Before calling service, please check the symptoms and follow suggested solutions.

#### **Remote Control**

| Problem                         | Possible Solutions                                                      |
|---------------------------------|-------------------------------------------------------------------------|
| Remote control does not operate | <ul> <li>The batteries could be weak. Replace the batteries.</li> </ul> |
|                                 | <ul> <li>Check the orientation of the batteries.</li> </ul>             |
|                                 | Make sure the power cord is plugged in.                                 |

#### Video and Audio

| Problem                                     | Possible Solutions                                                                                                    |
|---------------------------------------------|----------------------------------------------------------------------------------------------------|
| No picture (screen not lit), No sound       | Make sure the power cord is plugged in.                                                                                                    |
|                                             | Press POWER on the poster or on the remote control.                                                                                                    |
| Dark, poor or no picture (Screen lit), good | Select a proper picture mode.                                                                                                    |
| sound                                       | Adjust the brightness in the video setting.                                                                                                    |
| No color/dark picture/abnormal color        | Adjust the color saturation in the video setting.                                                                                                    |
| Dotted lines or stripes                     | Move the poster away from noise sources such as cars, neon signs, or hair dryers.                                                                                                    |
| Good picture, no sound                      | The sound may be muted. Press MUTE again to cancel.                                                                                                    |
| Audio noise                                 | Communication problems may occur if infrared communication equipment (e.g., infrared cordless headphones) is used near the poster. Move the infrared communication equipment away from the poster until the noise is eliminated. |

#### General

| Problem                                                | Possible Solutions                                                                                                    |  |
|--------------------------------------------------------|----------------------------------------------------------------------------------------------------|--|
| Some items can't be accessed                           | <ul> <li>If a setting option appears in gray, this indicates that the settings option is<br/>unavailable in current input mode.</li> </ul>                                                                                                    |  |
| Remote control command is not effect in some cases.    | <ul> <li>During the timing of USB device detection (i.e. when the poster is turned on with<br/>USB device connected, or when you plug in USB device during poster working), the<br/>poster may not act by remote control buttons in such case. Wait some time, then it<br/>is OK.</li> </ul> |  |
| Control buttons do not operate                         | <ul> <li>Disconnect the power cord and wait for a few seconds. Then re-plug the power<br/>cord and turn on the unit again.</li> </ul>                                                                                                    |  |
| POWER button responds slowly after power is connected. | <ul> <li>When you push POWER SWITCH to power on the poster, in about 3 seconds the<br/>POWER button starts to respond after pressed.</li> </ul>                                                                                                    |  |

**Note:** If your problem is not solved, turn your unit off and then on again.

Cautions: Never attempt to repair a defective poster yourself.

# 11. Technical Specifications

## Poster:

| Item                      | Specifications                 |
|---------------------------|--------------------------------|
| Screen Size (Active Area) | 32" (81.29 cm) LCD             |
| Aspect Ratio              | 16:9                           |
| Number of pixels          | 1920 (H) x 1080 (V)            |
| Pixel pitch               | 0.12125 (H) x 0.36375 (V) [mm] |
| Displayable colors        | 16.7M colors                   |
| Brightness (typical)      | 300 cd/m <sup>2</sup>          |
| Contrast ratio (typical)  | 1200:1                         |
| Viewing angle             | 178 degrees                    |

## In/Out Terminals:

| Item            |                        | Specifications                                                                         |
|-----------------|------------------------|----------------------------------------------------------------------------------------|
| Speaker Output  | Internal Speakers      | 5W (L) + 5W (R) [RMS]/16Ω                                                              |
|                 |                        | 1 Way 1 Speaker System                                                                 |
|                 |                        | 82 dB/W/M/160 Hz ~ 13 KHz                                                              |
| Earphone Output | 3.5mm phone jack x 1   | 5mW (Max) / 2 Channel (L+R)                                                            |
| Audio Input     | 3.5mm phone jack x 1   | 0.5V [rms] (Normal) / 2 Channel (L+R)                                                  |
| RS232C          |                        | RS232C in                                                                              |
| RJ-45           | RJ-45 Jack x 1 (8 pin) | 10/100 LAN Port                                                                        |
| HDMI Input      | HDMI Jack x 2          | Digital RGB: TMDS (Video + Audio)                                                      |
|                 | (Type A) (18 pin)      | MAX: Video - 720p, 1080p, 1920 x 1080/60 Hz (WUXGA)<br>Audio - 48 KHz/ 2 Channel (L+R) |
|                 |                        | Supports LPCM only                                                                     |
| VGA Input       | D-Sub Jack x 1         | Analog RGB: 0.7V [p-p] (75Ω), H/CS/V: TTL (2.2kΩ),                                     |
|                 | (15 pin)               | SOG: 1V [p-p] (75Ω)                                                                    |
|                 |                        | MAX: 720p, 1080p, 1920 x 1080/60 Hz (WUXGA)                                            |

#### General:

| Item                                   | Specifications          |
|----------------------------------------|-------------------------|
| Power Supply                           | 100V-240V, 50/60Hz (AC) |
| Power Consumption (Max)                | 44W                     |
| Power Consumption (typ.)               | 38W                     |
| Power Consumption (Standby & Off)      | <0.5W                   |
| Dimensions (Without Stand) [W x H x D] | 752 x 448 x 55 mm       |
| Weight (Without Stand)                 | 10 Kg                   |
| Gross Weight (Without Stand)           | 13 Kg                   |

#### **Environmental Condition:**

| Item                 |             | Specifications                |
|----------------------|-------------|-------------------------------|
| Temperature          | Operational | 0°C – 40°C                    |
|                      | Storage     | -20°C – 60°C                  |
| Humidity             | Operational | 20 % - 80 % ( non-condensing) |
|                      | Storage     | 10 % – 90 % ( non-condensing) |
| Atmospheric pressure |             | 86 kPa ~106 kPa               |

#### **Internal Speaker:**

| Item                  | Specifications  |
|-----------------------|-----------------|
| Туре                  | 1 Way 1 Speaker |
| Input                 | 5 W (RMS)       |
| Impedance             | 8Ω              |
| Output Sound Pressure | 82 dB/W/M       |
| Frequency Response    | 160 Hz ~ 13 KHz |

## **EP3220T** touch specification:

| Touch Panel | Item                   | Specifications                            |
|-------------|------------------------|-------------------------------------------|
|             | Number of Touch        | 10                                        |
|             | Communication          | USB 2.0                                   |
|             | PC connector           | USB Type B                                |
|             | Operation system       | Windows                                   |
|             |                        | Linux                                     |
|             |                        | Android Version 5.0 or above              |
|             | Touch control priority | If touch out is connected to external PC, |
|             |                        | internal touch for Android will disable.  |

#### Note:

- 1. Design and specifications are subject to change without notice.
- 2. Weight and dimensions shown are approximate.
- 3. Specifications and external appearance may be changed for the sake of improvement.

#### 12. RS232 Protocol

#### 12.1. Introduction

This document describes the hardware interface spec and software protocols of RS232 interface communication between ViewSonic Commercial TV / Digital Signage and PC or other control unit with RS232 protocol.

The protocol contains three sections command:

- Set-Function
- · Get-Function
- · Remote control pass-through mode
- \* In the document below, "PC" represents all the control units that can send or receive the RS232 protocol command.

#### 12.2. Description

#### 12.2.1. Hardware specification

Viewsonic TV communication port on the rear side:

- (1) Connector type: DSUB 9-Pin Male
- (2) Pin Assignment

Male DSUB 9-Pin (outside view)

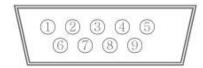

| Pin # | Signal | Remark                          |
|-------|--------|---------------------------------|
| 1     | NC     |                                 |
| 2     | RXD    | Input to Commercial TV or DS    |
| 3     | TXD    | Output from Commercial TV or DS |
| 4     | NC     |                                 |
| 5     | GND    |                                 |
| 6     | NC     |                                 |
| 7     | NC     |                                 |
| 8     | NC     |                                 |
| 9     | NC     |                                 |
| frame | GND    |                                 |

<sup>\*</sup> Use of crossover (null modem) cable required for use with PC

[Special case]3.5mm barrel connector

| Pin #  | Signal | Remark                          |
|--------|--------|---------------------------------|
| Tip    | TXD    | Output from Commercial TV or DS |
| Ring   | RXD    | Input to Commercial TV or DS    |
| Sleeve | GND    |                                 |

#### 12.2.2.Communication Setting

- Baud Rate Select: 9600bps (fixed)
- Data bits: 8 bits (fixed)
- Parity: None (fixed)
- Stop Bits: 1 (fixed)

#### 12.2.3.Command Message Reference

PC sends to Monitor command packet followed by "CR". Every time PC sends control command to the Monitor, the Monitor shall respond as follows:

- 1. If the message is received correctly it will send "+" (02Bh) followed by "CR" (00Dh)
- 2. If the message is received incorrectly it will send "-" (02Dh) followed by "CR" (00Dh)

#### 12.3. Protocol

#### 12.3.1.Set-Function Listing

The PC can control the TV/DS for specific actions. The Set-Function command allows you to control the TV/DS behavior in a remote site through the RS232 port. The Set-Function packet format consists of 9 bytes.

#### **Set-Function description:**

**Length:** Total Byte of Message excluding "CR".

TV/DS ID Identification for each of TV/DS (01~98; default is 01)

ID "99" means to apply the set command for all connected posters. Under such

circumstances, only ID#1 poster has to reply.

The TV/DS ID can be set via the OSD menu for each TV/DS set.

**Command Type** Identify command type,

"s" (0x73h): Set Command

"+" (0x2Bh): Valid command Reply "-" (0x2Dh): Invalid command Reply

**Command:** Function command code: One byte ASCII code.

**Value[1~3]:** Three bytes ASCII that defines the value.

CR 0x0D

#### Set-Function format

#### Send: (Command Type="s")

| Name        | Length | ID     | Command<br>Type | Command | Value1 | Value2 | Value3 | CR     |
|-------------|--------|--------|-----------------|---------|--------|--------|--------|--------|
| Byte Count  | 1 Byte | 2 Byte | 1 Byte          | 1 Byte  | 1 Byte | 1 Byte | 1 Byte | 1 Byte |
| Bytes order | 1      | 2~3    | 4               | 5       | 6      | 7      | 8      | 9      |

NOTE: For VT2405LED-1 and VT3205LED, the set "Power on" command is the exception

#### Reply: (Command Type="+" or "-")

| Name        | Length ID |        | Command<br>Type | CR     |
|-------------|-----------|--------|-----------------|--------|
| Byte Count  | 1 Byte    | 2 Byte | 1 Byte          | 1 Byte |
| Bytes order | 1         | 2~3    | 4               | 5      |

#### NOTE:

- 1. The reply for "Power on" command is the exception for VT2405LED-1 and VT3205LED. It's 0x322B0D ( 2+<CR>).
- 2. When PC applies command to all posters (ID=99), only the #1 set needs to reply by the name of ID=1.

## Example1: Set Brightness as 76 for TV-02 and this command is valid

#### Send (Hex Format)

| Name | Length      | ID           | Command<br>Type | Command     | Value1      | Value2      | Value3      | CR          |
|------|-------------|--------------|-----------------|-------------|-------------|-------------|-------------|-------------|
| Hex  | <u>0x38</u> | 0x30<br>0x32 | <u>0x73</u>     | <u>0x24</u> | <u>0x30</u> | <u>0x37</u> | <u>0x36</u> | <u>0x0D</u> |

#### Reply (Hex Format)

| Name | Length      | ID           | Command<br>Type | CR          |
|------|-------------|--------------|-----------------|-------------|
| Hex  | <u>0x34</u> | 0x30<br>0x32 | <u>0x2B</u>     | <u>0x0D</u> |

## Example2: Set Brightness as 176 for TV-02 and this command is NOT valid Send (Hex Format)

| Name | Length      | ID           | Command<br>Type | Command     | Value1      | Value2      | Value3      | CR          |
|------|-------------|--------------|-----------------|-------------|-------------|-------------|-------------|-------------|
| Hex  | <u>0x38</u> | 0x30<br>0x32 | <u>0x73</u>     | <u>0x24</u> | <u>0x31</u> | <u>0x37</u> | <u>0x36</u> | <u>0x0D</u> |

## Reply (Hex Format)

| Name | Length      | ID           | Command<br>Type | CR          |
|------|-------------|--------------|-----------------|-------------|
| Hex  | <u>0x34</u> | 0x30<br>0x32 | <u>0x2D</u>     | <u>0x0D</u> |

#### Set function table:

| Set Function              | Length | ID | Command<br>Type | Cor          | mmand      | Value Range                                                               | Comments                                                                                                    |
|---------------------------|--------|----|-----------------|--------------|------------|---------------------------------------------------------------------------|----------------------------------------------------------------------------------------------------|
|                           |        |    |                 | Code (ASCII) | Code (Hex) | (Three ASCII bytes)                                                       |                                                                                                    |
| Power on/off<br>(standby) | 8      |    | S               | !            | 21         | 000: STBY<br>001: ON                                                      | Controlled power status: ON or Standby                                                                                        |
| Input Select              | 8      |    | S               | α            | 22         | 004 : HDMI<br>014 : HDMI2<br>006 : VGA1(PC)                               | No need for USB     For the case of two     more same sources,     the 2nd digital is     used to indicate the     extension. |
| Contrast                  | 8      |    | s               | #            | 23         | 000 ~ 100                                                                 |                                                                                                    |
| Brightness                | 8      |    | S               | \$           | 24         | 000 ~ 100                                                                 |                                                                                                    |
| Sharpness                 | 8      |    | S               | %            | 25         | 000 ~ 100                                                                 |                                                                                                    |
| Color                     | 8      |    | s               | &            | 26         | 000 ~ 100                                                                 |                                                                                                    |
| Tint                      | 8      |    | s               | í.           | 27         | 000 ~ 100                                                                 |                                                                                                    |
| Color Mode                | 8      |    | S               | )            | 29         | 000 : Normal<br>001 : Warm<br>002 : Cold<br>003 : Personal                |                                                                                                    |
| Bass                      | 8      |    | s               | .            | 2E         | 000 ~ 100                                                                 | Sets Bass value                                                                                                    |
| Treble                    | 8      |    | s               | 1            | 2F         | 000 ~ 100                                                                 | Sets Treble value                                                                                                    |
| Balance                   | 8      |    | s               | 0            | 30         | 000 ~ 100                                                                 | Sets Balance position                                                                                                    |
| Picture Size              | 8      |    | s               | 1            | 31         | 000 : FULL<br>001 : NORMAL<br>002 : CUSTOM<br>003 : DYNAMIC<br>004 : REAL |                                                                                                    |
| OSD Language              | 8      |    | s               | 2            | 32         | 000 : English<br>001 : French<br>002 : Spanish                            |                                                                                                    |
| Power Lock                | 8      |    | S               | 4            | 34         | 000 : Unlock<br>001 : Lock                                                |                                                                                                    |
| Volume                    | 8      |    | s               | 5            | 35         | 000 ~ 100<br>900 : Volume down (-1)<br>901 : Volume up (+1)               |                                                                                                    |
| Mute                      | 8      |    | S               | 6            | 36         | 000: OFF<br>001: ON (mute)                                                |                                                                                                    |
| Button Lock               | 8      |    | S               | 8            | 38         | 000 : Unlock<br>001 : Lock                                                |                                                                                                    |

| Menu Lock      | 8 |  | s | > | 3E | 000 : Unlock<br>001 : Lock                                                                           |                                                                                                    |
|----------------|---|--|---|---|----|----------------------------------------------------------------------------------------------------|----------------------------------------------------------------------------------------------------|
| Key Pad        | 8 |  | S | A | 41 | 000 : UP<br>001 : DOWN<br>002 : LEFT<br>003 : RIGHT<br>004 : ENTER<br>005 : INPUT<br>006 : MENU/EXIT |                                                                                                    |
| Remote Control | 8 |  | s | В | 42 | 000: Disable                                                                                         | Disable: RCU has no effect on Monotor.                                                                         |
|                |   |  |   |   |    | 001: Enable                                                                                          | Enabled: RCU controls the Monitor. This is the power up default on the Monitor.                                |
|                |   |  |   |   |    | 002: Pass through                                                                                    | Pass through: RCU has no effect on Monitor and all RCU command codes are transmitted to PC via the RS232 port. |
| Date           | 8 |  | S | V | 56 | 0xx: Year                                                                                            | For specific models only                                                                                       |
|                |   |  |   |   |    | 1xx: Month+Day (See example in Note)                                                                 | Offig                                                                                                    |
| Time           | 8 |  | s | W | 57 | 0xx: Hour+Min                                                                                        | For specific models                                                                                            |
|                |   |  |   |   |    | 10x: Sec                                                                                             | only                                                                                                    |
|                |   |  |   |   |    | (See example in Note)                                                                                |                                                                                                    |
| Factory reset  | 8 |  | S | ~ | 7E | 0                                                                                                    | Rests Monitor to factory setting                                                                               |

#### NOTE:

#### 1. Behavior at lock modes

| Lock Mode              | Behavior                                                                                                    |
|------------------------|----------------------------------------------------------------------------------------------------|
| Button Lock            | 1. Lock all buttons on the front panel and RCU, except for "Power"                                                                                                    |
|                        | 2. All the SET functions should be workable via RS32, even the ones with according hot key in RCU like Mute,etc.                                                                                         |
| MENU Lock              | 1. Lock "MENU' key of front panel and RCU                                                                                                    |
|                        | 2. The Factory and Hospitality modes should not be blocked for the model using MENU-combined key to enter these two modes. Alternative approach will be indicated separately if any limitation by model. |
| POWER Lock             | 1. Lock "POWER" key on the front and RCU.                                                                                                    |
|                        | 2. The SET_POWER on/off should be workable via RS232, but does not mean the POWER lock will be released under this case.                                                                                 |
|                        | 3. Can not be unlocked by reset in OSD setting                                                                                                    |
|                        | 4. Will auto AC power-on in power-lock                                                                                                    |
|                        | 5. Under power-lock, the set will not enter power saving when no PC signal and neither not turn off when no other video signals after 15min.                                                             |
| Remote control disable | Lock the RCU keys, but keep the front panel buttons workable.                                                                                                    |

## 2. Example for value setting of SET\_TV channel DTV

012-0: 0x 30 31 32 012-1: 0x 30 31 42 1012-2: 0x 41 31 52 1512-3: 0x 46 31 62

#### 3. Tiling definition of H Monitors/ V Monitors/ and Position

|            |    |    | 1  |    |    |          |
|------------|----|----|----|----|----|----------|
|            | 1  | 2  | 3  | 4  | 5  | Position |
| SS         | 6  | 7  | 8  | 9  | 10 |          |
| V MONITORS | 11 | 12 | 13 | 14 | 15 |          |
| MO/        | 16 | 17 | 18 | 19 | 20 |          |
|            | 21 | 22 | 23 | 24 | 25 |          |

#### 4. Date & Time format definition

|      | Value 1                   | Value 2                        | Value 3                       |
|------|---------------------------|--------------------------------|-------------------------------|
| Date | 0: Year                   | Year code of the first 2 digis | Year code of the last 2 digis |
|      | 1: Month+Day              | Month code                     | Day code                      |
| Time | 0: Hour(24-hr format)+Min | Hour code                      | Minute code                   |
|      | 1: Sec                    | 0                              | Second code                   |

Hex code (in hex) = Original data (in dec) + 20

| Date & Time | Code<br>(ASCII) | Code<br>(Hex) | Date & Time | Code<br>(ASCII) | Code<br>(Hex) | Date & Time | Code<br>(ASCII) | Code<br>(Hex) | Date & Time | Code<br>(ASCII) | Code<br>(Hex) |
|-------------|-----------------|---------------|-------------|-----------------|---------------|-------------|-----------------|---------------|-------------|-----------------|---------------|
| 0           | space           | 20            | 16          | 6               | 36            | 32          | R               | 52            | 48          | h               | 68            |
| 1           | !               | 21            | 17          | 7               | 37            | 33          | S               | 53            | 49          | i               | 69            |
| 2           | "               | 22            | 18          | 8               | 38            | 34          | Т               | 54            | 50          | р               | 70            |
| 3           | #               | 23            | 19          | 9               | 39            | 35          | U               | 55            | 51          | q               | 71            |
| 4           | \$              | 24            | 20          | @               | 40            | 36          | V               | 56            | 52          | r               | 72            |
| 5           | %               | 25            | 21          | Α               | 41            | 37          | W               | 57            | 53          | s               | 73            |
| 6           | &               | 26            | 22          | В               | 42            | 38          | X               | 58            | 54          | t               | 74            |
| 7           | ,               | 27            | 23          | С               | 43            | 39          | Υ               | 59            | 55          | u               | 75            |
| 8           | (               | 28            | 24          | D               | 44            | 40          | `               | 60            | 56          | V               | 76            |
| 9           | )               | 29            | 25          | Е               | 45            | 41          | а               | 61            | 57          | W               | 77            |
| 10          | 0               | 30            | 26          | F               | 46            | 42          | b               | 62            | 58          | х               | 78            |
| 11          | 1               | 31            | 27          | G               | 47            | 43          | С               | 63            | 59          | у               | 79            |
| 12          | 2               | 32            | 28          | Н               | 48            | 44          | d               | 64            |             |                 |               |
| 13          | 3               | 33            | 29          | I               | 49            | 45          | е               | 65            |             |                 |               |
| 14          | 4               | 34            | 30          | Р               | 50            | 46          | f               | 66            |             |                 |               |
| 15          | 5               | 35            | 31          | Q               | 51            | 47          | g               | 67            |             |                 |               |

Month: 1~12 Day: 1~31 Hour: 00~23 Min:: 00~59 Sec: 00~59

#### 5. Set Date & Time example

Date: 2015-1/31 Time: 16:27:59

Send: 0x 38 30 31 73 56 30 40 35 0D (Year "20" "15")

Send: 0x 38 30 31 73 56 31 21 51 0D (Month "1", Day "31") Send: 0x 38 30 31 73 57 30 36 47 0D (Hour "16", Min "27")

Send: 0x 38 30 31 73 57 31 30 79 0D ("0", Sec "59")

#### 12.3.2.Get-Function Listing

The PC can interrogate the TV/DS for specific information. The Get-Function packet format consists of 9 bytes which is similar to the Set-Function packet structure. Note that the "Value" byte is always = 000

#### **Get-Function description:**

**Length:** Total Byte of Message excluding "CR".

TV/DS ID Identification for each of TV/DS (01~98; default is 01).

Command Type Identify command type,

"g" (0x67h): Get Command "r" (0x72h): Valid command Reply

"r" (0x72h) : Valid command Reply
"-" (0x2Dh) : Invalid command Reply

**Command:** Function command code: One byte ASCII code.

**Value[1~3]:** Three bytes ASCII that defines the value.

CR 0x0D

#### **Get-Function format**

Send: (Command Type="g")

| Name        | Length | ID     | Command<br>Type | Command | Value1 | Value2 | Value3 | CR     |
|-------------|--------|--------|-----------------|---------|--------|--------|--------|--------|
| Byte Count  | 1 Byte | 2 Byte | 1 Byte          | 1 Byte  | 1 Byte | 1 Byte | 1 Byte | 1 Byte |
| Bytes order | 1      | 2~3    | 4               | 5       | 6      | 7      | 8      | 9      |

NOTE: "Power STBY status" is the exception for VT2405LED-1 and VT3205LED.

#### Reply: (Command Type="r" or "-")

#### If the Command is valid, Command Type ="r"

| Name        | Length | ID     | Command<br>Type | Command | Value1 | Value2 | Value3 | CR     |
|-------------|--------|--------|-----------------|---------|--------|--------|--------|--------|
| Byte Count  | 1 Byte | 2 Byte | 1 Byte          | 1 Byte  | 1 Byte | 1 Byte | 1 Byte | 1 Byte |
| Bytes order | 1      | 2~3    | 4               | 5       | 6      | 7      | 8      | 9      |

**NOTE**: The reply for "Power STBY status" command is the exception for VT2405LED-1 and V3205LED. It's 0x36 72 6C 30 30 30 0D ( 6rl000<CR>).

#### If the Command is Not valid, Command Type="-"

| Name        | Length | ID     | Command<br>Type | CR     |
|-------------|--------|--------|-----------------|--------|
| Byte Count  | 1 Byte | 2 Byte | 1 Byte          | 1 Byte |
| Bytes order | 1      | 2~3    | 4               | 5      |

#### Example1: Get Brightness from TV-05 and this comm and is valid. The Brightness value is 67.

#### Send (Hex Format)

| Name | Length      | ID           | Command<br>Type | Command     | Value1      | Value2      | Value3      | CR          |
|------|-------------|--------------|-----------------|-------------|-------------|-------------|-------------|-------------|
| Hex  | <u>0x38</u> | 0x30<br>0x35 | <u>0x67</u>     | <u>0x62</u> | <u>0x30</u> | <u>0x30</u> | <u>0x30</u> | <u>0x0D</u> |

#### Reply (Hex Format)

| Name | Length      | ID           | Command<br>Type | Command     | Value1      | Value2      | Value3      | CR          |
|------|-------------|--------------|-----------------|-------------|-------------|-------------|-------------|-------------|
| Hex  | <u>0x38</u> | 0x30<br>0x35 | <u>0x72</u>     | <u>0x62</u> | <u>0x30</u> | <u>0x36</u> | <u>0x37</u> | <u>0x0D</u> |

# Example2: Get Brightness from TV-05, but the Brightness command ID is error and it is NOT in the command table.

#### Send (Hex Format)

| Name | Length      | ID           | Command<br>Type | Command     | Value1      | Value2      | Value3      | CR          |
|------|-------------|--------------|-----------------|-------------|-------------|-------------|-------------|-------------|
| Hex  | <u>0x38</u> | 0x30<br>0x35 | <u>0x67</u>     | <u>0XD3</u> | <u>0x30</u> | <u>0x30</u> | <u>0x30</u> | <u>0x0D</u> |

## Reply (Hex Format)

| Name | Length      | ID           | Command<br>Type | CR          |
|------|-------------|--------------|-----------------|-------------|
| Hex  | <u>0x34</u> | 0x30<br>0x35 | <u>0x2D</u>     | <u>0x0D</u> |

#### **Get function table:**

| Get Function                      | Length | ID | Command<br>Type | I I          |            | Value Range                                          | Comments                                             |
|-----------------------------------|--------|----|-----------------|--------------|------------|------------------------------------------------------|------------------------------------------------------|
|                                   |        |    |                 | Code (ASCII) | Code (Hex) | (Three ASCII bytes)                                  |                                                      |
| Get-Contrast                      | 8      |    | g               | а            | 61         | 000 ~ 100                                            | Gets Contrast value                                  |
| Get-Brightness                    | 8      |    | g               | b            | 62         | 000 ~ 100                                            | Gets Brightness value                                |
| Get-Sharpness                     | 8      |    | g               | С            | 63         | 000 ~ 100                                            | Gets Sharpness value                                 |
| Get-Color                         | 8      |    | g               | d            | 64         | 000 ~ 100                                            | Gets Color value                                     |
| Get-Tint                          | 8      |    | g               | е            | 65         | 000 ~ 100                                            | Gets Tint value                                      |
| Get-Volume                        | 8      |    | g               | f            | 66         | 000 ~ 100                                            | Gets Volume value                                    |
| Get-Mute                          | 8      |    | g               | g            | 67         | 000: OFF (unmuted)<br>001: ON (muted)                | Gets Mute ON/OFF status                              |
| Get-Input select                  | 8      |    | g               | j            | 6A         | 000~                                                 | See Set-function table                               |
| Get-Power<br>status : ON/<br>STBY | 8      |    | g               | I            | 6C         | 000: STBY<br>001: ON                                 |                                                      |
| Get-Remote control                | 8      |    | g               | n            | 6E         | 000 : Disable<br>001 : Enable<br>002 : Pass through  |                                                      |
| Get-Power Lock                    | 8      |    | g               | 0            | 6F         | 000 : Unlock<br>001 : Lock                           |                                                      |
| Get-Button Lock                   | 8      |    | g               | р            | 70         | 000 : Unlock<br>001 : Lock                           |                                                      |
| Get-Menu Lock                     | 8      |    | g               | q            | 71         | 000 : Unlock<br>001 : Lock                           |                                                      |
| Get-ACK                           | 8      |    | g               | Z            | 7A         | 000                                                  | This command is used to test the communication link. |
| Get-Thermal                       | 8      |    | g               | 0            | 30         | 000~100:<br>0~+100 deg C<br>-01~-99:<br>-1~-99 deg C | For specific models only                             |
| Get-Power on/<br>off log          | 8      |    | g               | 1            | 31         | 000<br>(See below note)                              | For specific models only                             |
| Get-Date                          | 8      |    | g               | 2            | 32         | 000<br>(See the Set-Date<br>command)                 | For specific models only                             |
| Get- Time                         | 8      |    | g               | 3            | 33         | 000<br>(See the Set-Time<br>command)                 | For specific models only                             |

#### NOTE:

## 1. Power on/off log data is replied as 6 sequential strings in following order.

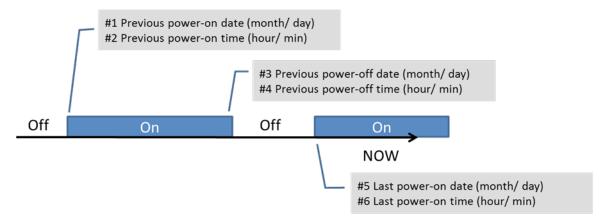

#### 2. Time log data definition

| Value 1                  | Value 2    | Value 3     |
|--------------------------|------------|-------------|
| On/ Off indicator 0: Off | Month code | Day code    |
| 1: On                    | Hour code  | Minute code |

Hex code (in hex) = Original data (in dec) + 20

| Date & Time | Code<br>(ASCII) | Code<br>(Hex) | Date & Time | Code<br>(ASCII) | Code<br>(Hex) | Date & Time | Code<br>(ASCII) | Code<br>(Hex) | Date & Time | Code<br>(ASCII) | Code<br>(Hex) |
|-------------|-----------------|---------------|-------------|-----------------|---------------|-------------|-----------------|---------------|-------------|-----------------|---------------|
| 0           | space           | 20            | 16          | 6               | 36            | 32          | R               | 52            | 48          | h               | 68            |
| 1           | !               | 21            | 17          | 7               | 37            | 33          | S               | 53            | 49          | i               | 69            |
| 2           | "               | 22            | 18          | 8               | 38            | 34          | Т               | 54            | 50          | р               | 70            |
| 3           | #               | 23            | 19          | 9               | 39            | 35          | U               | 55            | 51          | q               | 71            |
| 4           | \$              | 24            | 20          | @               | 40            | 36          | V               | 56            | 52          | r               | 72            |
| 5           | %               | 25            | 21          | Α               | 41            | 37          | W               | 57            | 53          | s               | 73            |
| 6           | &               | 26            | 22          | В               | 42            | 38          | Х               | 58            | 54          | t               | 74            |
| 7           | ,               | 27            | 23          | С               | 43            | 39          | Υ               | 59            | 55          | u               | 75            |
| 8           | (               | 28            | 24          | D               | 44            | 40          | `               | 60            | 56          | V               | 76            |
| 9           | )               | 29            | 25          | Е               | 45            | 41          | а               | 61            | 57          | W               | 77            |
| 10          | 0               | 30            | 26          | F               | 46            | 42          | b               | 62            | 58          | х               | 78            |
| 11          | 1               | 31            | 27          | G               | 47            | 43          | С               | 63            | 59          | у               | 79            |
| 12          | 2               | 32            | 28          | Н               | 48            | 44          | d               | 64            |             |                 |               |
| 13          | 3               | 33            | 29          | I               | 49            | 45          | е               | 65            |             |                 |               |
| 14          | 4               | 34            | 30          | Р               | 50            | 46          | f               | 66            |             |                 |               |
| 15          | 5               | 35            | 31          | Q               | 51            | 47          | g               | 67            |             |                 |               |

Month: 1~12 Day: 1~31 Hour: 00~23 Min:: 00~59

## 3. Get Time log data example

Assumed the power-on/off record of poster#01 as below

2014-8/31 08:00 On 2014-8/31 22:00 Off 2014-9/1 10:30 On

2014-9/1 11:00 To send "GET-Time log" command

Send: 0x 38 30 31 67 31 30 30 30 0D

Reply:

| #1 | 0x 38 30 31 | 72 31 31 28 51 0D | (On 8/31)   |
|----|-------------|-------------------|-------------|
| #2 | 0x 38 30 31 | 72 31 31 28 20 0D | (On 08:00)  |
| #3 | 0x 38 30 31 | 72 31 30 28 51 0D | (Off 8/31)  |
| #4 | 0x 38 30 31 | 72 31 30 42 20 0D | (Off 22:00) |
| #5 | 0x 38 30 31 | 72 31 31 29 21 0D | (On 9/1)    |
| #6 | 0x 38 30 31 | 72 31 31 30 50 0D | (On 10:30)  |

#### 4. Get Date & Time example

Assumed the current date/time of poster#01 as below

Date: 2015-1/31 Time: 16:27:59

Send: 0x 38 30 31 67 32 30 30 30 0D (Get Date)

Reply:

#1 0x 38 30 31 72 32 30 40 35 0D (Year "20" "15")

#2 0x 38 30 31 72 32 31 21 51 0D (Month "1", Day "31")

Send: 0x 38 30 31 67 33 30 30 30 0D (Get Time)

Reply:

#1 0x 38 30 31 72 33 30 36 47 0D (Hour "16", Min "27")

#2 0x 38 30 31 72 33 31 30 79 0D ("0", Sec "59")

#### 12.3.3. Remote Control Pass-through mode

When the PC sets the TV/DS to Remote Control Pass through mode, the TV/DS will send a 7-byte packet (followed by "CR") in response to RCU button activation. Note, that in this mode the RCU shall have no effect on the TV/DS function. For example: "Volume+" will not change the volume in the LCD but only sends "Volume+" code to PC over the RS232 port.

#### **IR Pass Through-Function format**

Reply: (Command Type="p")

| Name        | Length | ID     | Command<br>Type | RCU Code1<br>(MSB) | RCU Code2<br>(LSB) | CR     |
|-------------|--------|--------|-----------------|--------------------|--------------------|--------|
| Byte Count  | 1 Byte | 2 Byte | 1 Byte          | 1 Byte             | 1 Byte             | 1 Byte |
| Bytes order | 1      | 2~3    | 4               | 5                  | 6                  | 7      |

#### Example1: Remote Control pass-through when "VOL+" key is pressed for TV-05 Send (Hex Format)

| Name | Length      | ID           | Command<br>Type | Command     | Value1      | CR          |
|------|-------------|--------------|-----------------|-------------|-------------|-------------|
| Hex  | <u>0x36</u> | 0x30<br>0x35 | <u>0x70</u>     | <u>0x31</u> | <u>0x30</u> | <u>0x0D</u> |

| Key                    | Code (HEX) |
|------------------------|------------|
| 1                      | 01         |
| 2                      | 02         |
| 3                      | 03         |
| 4                      | 04         |
| 5<br>6<br>7            | 05         |
| 6                      | 06         |
|                        | 07         |
| 8                      | 08         |
| 9                      | 09         |
| 0                      | 0A         |
| -                      | 0B         |
| RECALL (LAST)          | 0C         |
| INFO (DISPLAY)         | 0D         |
|                        | 0E         |
| ASPECT (ZOOM, SIZE)    | 0F         |
| VOLUME UP (+)          | 10         |
| VOLUME DOWN (-)        | 11         |
| MUTE                   | 12         |
| CHANNEL/PAGE UP (+)/   |            |
| BRIGHTNESS+            | 13         |
| CHANNEL/PAGE DOWN (-)/ | 4.4        |
| BRIGHTNESS-            | 14         |
| POWER                  | 15         |
| SOURCES (INPUTS)       | 16         |
| , ,                    | 17         |
|                        | 18         |
| SLEEP                  | 19         |
| MENU                   | 1A         |
| UP                     | 1B         |
| DOWN                   | 1C         |
| LEFT (-)               | 1D         |
| RIGHT (+)              | 1E         |
| OK (ENTER, SET)        | 1F         |
| EXIT                   | 20         |
|                        | 21         |
|                        | 22         |
|                        | 23         |
|                        | 24         |
|                        | 25         |
|                        | 26         |
|                        | 27         |
|                        | 28         |
|                        | 29         |
|                        | 2A         |
|                        | 2B         |
| RED ■ (F1)             | 2C         |
| GREEN ■ (F2)           | 2D         |
| YELLOW = (F3)          | 2E         |
| BLUE ■ (F4)            | 2F         |
| C - C   F              |            |

#### NOTE:

- 1. This IR-pass-through code is different from the RCU key code.
- 2. Special control sequence for POWER key under IR-pass through mode.
  - 2-1. When TV/DS is OFF and receives the IR POWER code: TV/DS will turn itself on, then forward the POWER code to the host via RS232.
  - 2-2. When TV/DS is ON and receives the IR POWER code: TV/DS will forward the POWER code to the host via RS232, then turn off itself.
  - 2-3. When SET-POWER LOCK is enabled, the TV/DS will not respond to POWER key pressing.
- 3. The VOLUME UP and VOLUME DOWN code will repeatedly output when you press and hold the keys.

## 13. Other Information

## **Customer Support**

For technical support or product service, see the table below or contact your reseller.

**NOTE:** You will need the product serial number.

| Country/Region                      | Website                 | T = Telephone<br>C = CHAT ONLINE                                                     | Email                                             |
|-------------------------------------|-------------------------|--------------------------------------------------------------------------------------|---------------------------------------------------|
| Australia<br>New Zealand            | www.viewsonic.com.au    | AUS= 1800 880 818<br>NZ= 0800 008 822                                                | service@au.viewsonic.com                          |
| Canada                              | www.viewsonic.com       | T (Toll-Free)= 1-866-463-4775<br>T (Toll)= 1-424-233-2533                            | service.ca@viewsonic.com                          |
| Europe                              | www.viewsoniceurope.com | www.viewsoniceurope.com/uk/sup                                                       | port/call-desk/                                   |
| Hong Kong                           | www.hk.viewsonic.com    | T= 852 3102 2900                                                                     | service@hk.viewsonic.com                          |
| India                               | www.in.viewsonic.com    | T= 1800 419 0959                                                                     | service@in.viewsonic.com                          |
| Korea                               | ap.viewsonic.com/kr/    | T= 080 333 2131                                                                      | service@kr.viewsonic.com                          |
| Latin America<br>(Argentina)        | www.viewsonic.com/la/   | C= http://www.viewsonic.com/la/<br>soporte/servicio-tecnico                          | soporte@viewsonic.com                             |
| Latin America<br>(Chile)            | www.viewsonic.com/la/   | C= http://www.viewsonic.com/la/<br>soporte/servicio-tecnico                          | soporte@viewsonic.com                             |
| Latin America<br>(Columbia)         | www.viewsonic.com/la/   | C= http://www.viewsonic.com/la/<br>soporte/servicio-tecnico                          | soporte@viewsonic.com                             |
| Latin America<br>(Mexico)           | www.viewsonic.com/la/   | C= http://www.viewsonic.com/la/<br>soporte/servicio-tecnico                          | soporte@viewsonic.com                             |
| Tel: 55) 6547-6454                  | 55) 6547-6484           | 1 Col. De los Deportes Mexico D.F.<br>c.com/la/soporte/servicio-tecnico#m            | exico                                             |
| Latin America<br>(Peru)             | www.viewsonic.com/la/   | C= http://www.viewsonic.com/la/<br>soporte/servicio-tecnico                          | soporte@viewsonic.com                             |
| Macau                               | www.hk.viewsonic.com    | T= 853 2870 0303                                                                     | service@hk.viewsonic.com                          |
| Middle East                         | ap.viewsonic.com/me/    | Contact your reseller                                                                | service@ap.viewsonic.com                          |
| Puerto Rico &<br>Virgin Islands     | www.viewsonic.com       | T= 1-800-688-6688 (English) C= http://www.viewsonic.com/la/ soporte/servicio-tecnico | service.us@viewsonic.com<br>soporte@viewsonic.com |
| Singapore/<br>Malaysia/<br>Thailand | www.viewsonic.com.sg    | T= 65 6461 6044                                                                      | service@sg.viewsonic.com                          |
| South Africa                        | ap.viewsonic.com/za/    | Contact your reseller                                                                | service@ap.viewsonic.com                          |
| United States                       | www.viewsonic.com       | T (Toll-Free)= 1-800-688-6688<br>T (Toll)= 1-424-233-2530                            | service.us@viewsonic.com                          |

## **Limited Warranty**

#### ViewSonic® LCD Commercial Display

#### What the warranty covers:

ViewSonic warrants its products to be free from defects in material and workmanship, under normal use, during the warranty period. If a product proves to be defective in material or workmanship during the warranty period, ViewSonic will, at its sole option, repair or replace the product with a like product. Replacement product or parts may include remanufactured or refurbished parts or components.

#### Who the warranty protects:

This warranty is valid only for the first consumer purchaser.

#### What the warranty does not cover:

- 1. Any product on which the serial number has been defaced, modified or removed.
- 2. Damage, deterioration or malfunction resulting from:
  - a. Accident, misuse, neglect, fire, water, lightning, or other acts of nature, unauthorized product modification, or failure to follow instructions supplied with the product.
  - b. Any damage of the product due to shipment.
  - c. Removal or installation of the product.
  - d. Causes external to the product, such as electrical power fluctuations or failure.
  - e. Use of supplies or parts not meeting ViewSonic's specifications.
  - f. Normal wear and tear.
  - g. Any other cause which does not relate to a product defect.
- 3. Any product exhibiting a condition commonly known as "image burn-in" which results when a static image is displayed on the product for an extended period of time.
- 4. Removal, installation, one way transportation, insurance, and set-up service charges.

#### How to get service:

- 1. For information about receiving service under warranty, contact ViewSonic Customer Support (Please refer to Customer Support page). You will need to provide your product's serial number.
- 2. To obtain warranty service, you will be required to provide (a) the original dated sales slip, (b) your name, (c) your address, (d) a description of the problem, and (e) the serial number of the product.
- 3. Take or ship the product freight prepaid in the original container to an authorized ViewSonic service center or ViewSonic.
- 4. For additional information or the name of the nearest ViewSonic service center, contact ViewSonic.

#### **Limitation of implied warranties:**

There are no warranties, express or implied, which extend beyond the description contained herein including the implied warranty of merchantability and fitness for a particular purpose.

#### **Exclusion of damages:**

ViewSonic's liability is limited to the cost of repair or replacement of the product. ViewSonic shall not be liable for:

- Damage to other property caused by any defects in the product, damages based upon inconvenience, loss of use of the product, loss of time, loss of profits, loss of business opportunity, loss of goodwill, interference with business relationships, or other commercial loss, even if advised of the possibility of such damages.
- 2. Any other damages, whether incidental, consequential or otherwise.
- 3. Any claim against the customer by any other party.
- 4. Repair or attempted repair by anyone not authorized by ViewSonic.

#### Effect of state law:

This warranty gives you specific legal rights, and you may also have other rights which vary from state to state. Some states do not allow limitations on implied warranties and/or do not allow the exclusion of incidental or consequential damages, so the above limitations and exclusions may not apply to you.

#### Sales outside the U.S.A. and Canada:

For warranty information and service on ViewSonic products sold outside of the U.S.A. and Canada, contact ViewSonic or your local ViewSonic dealer.

The warranty period for this product in mainland China (Hong Kong, Macao and Taiwan Excluded) is subject to the terms and conditions of the Maintenance Guarantee Card.

For users in Europe and Russia, full details of warranty provided can be found in www.viewsoniceurope.com under Support/Warranty Information.

## **Mexico Limited Warranty**

#### ViewSonic® LCD Commercial Display

#### What the warranty covers:

ViewSonic warrants its products to be free from defects in material and workmanship, under normal use, during the warranty period. If a product proves to be defective in material or workmanship during the warranty period, ViewSonic will, at its sole option, repair or replace the product with a like product. Replacement product or parts may include remanufactured or refurbished parts or components.

#### Who the warranty protects:

This warranty is valid only for the first consumer purchaser.

#### What the warranty does not cover:

- 1. Any product on which the serial number has been defaced, modified or removed.
- 2. Damage, deterioration or malfunction resulting from:
  - a. Accident, misuse, neglect, fire, water, lightning, or other acts of nature, unauthorized product modification, or failure to follow instructions supplied with the product.
  - b. Any damage of the product due to shipment.
  - c. Removal or installation of the product.
  - d. Causes external to the product, such as electrical power fluctuations or failure.
  - e. Use of supplies or parts not meeting ViewSonic's specifications.
  - f. Normal wear and tear.
  - g. Any other cause which does not relate to a product defect.
- 3. Any product exhibiting a condition commonly known as "image burn-in" which results when a static image is displayed on the product for an extended period of time.
- 4. Removal, installation, one way transportation, insurance, and set-up service charges.

#### How to get service:

For information about receiving service under warranty, contact ViewSonic Customer Support (Please refer to the attached Customer Support page). You will need to provide your product's serial number, so please record the product information in the space provided below on your purchase for your future use. Please retain your receipt of proof of purchase to support your warranty claim.

| For Your Records |                                        |       |
|------------------|----------------------------------------|-------|
| Product Name:    | Model Number:                          |       |
| Document Number: | Serial Number:                         |       |
| Purchase Date:   | Extended Warranty Purchase?            | (Y/N) |
|                  | If so, what date does warranty expire? |       |

- 1. To obtain warranty service, you will be required to provide (a) the original dated sales slip, (b) your name, (c) your address, (d) a description of the problem, and (e) the serial number of the product.
- 2. Take or ship the product in the original container packaging to an authorized ViewSonic service center.
- 3. Round trip transportation costs for in-warranty products will be paid by ViewSonic.

#### Limitation of implied warranties:

There are no warranties, express or implied, which extend beyond the description contained herein including the implied warranty of merchantability and fitness for a particular purpose.

#### **Exclusion of damages:**

ViewSonic's liability is limited to the cost of repair or replacement of the product. ViewSonic shall not be liable for:

- 1. Damage to other property caused by any defects in the product, damages based upon inconvenience, loss of use of the product, loss of time, loss of profits, loss of business opportunity, loss of goodwill, interference with business relationships, or other commercial loss, even if advised of the possibility of such damages.
- 2. Any other damages, whether incidental, consequential or otherwise.
- 3. Any claim against the customer by any other party.
- 4. Repair or attempted repair by anyone not authorized by ViewSonic.

#### Contact Information for Sales & Authorized Service (Centro Autorizado de Servicio) within Mexico:

#### Name, address, of manufacturer and importers:

México, Av. de la Palma #8 Piso 2 Despacho 203, Corporativo Interpalmas,

Col. San Fernando Huixquilucan, Estado de México

Tel: (55) 3605-1099

http://www.viewsonic.com/la/soporte/index.htm

| nttp://www.viewsonic.com/ia/soporte/index.ntm                          |                                                 |
|------------------------------------------------------------------------|-------------------------------------------------|
| NÚMERO GRATIS DE ASISTENCIA TÉCNICA PARA TODO MÉXICO: 001.866.823.2004 |                                                 |
| Hermosillo:                                                            | Villahermosa:                                   |
| Distribuciones y Servicios Computacionales SA de CV.                   | Compumantenimietnos Garantizados, S.A. de C.V.  |
| Calle Juarez 284 local 2                                               | AV. GREGORIO MENDEZ #1504                       |
| Col. Bugambilias C.P: 83140                                            | COL, FLORIDA C.P. 86040                         |
| Tel: 01-66-22-14-9005                                                  | Tel: 01 (993) 3 52 00 47 / 3522074 / 3 52 20 09 |
| E-Mail: disc2@hmo.megared.net.mx                                       | E-Mail: compumantenimientos@prodigy.net.mx      |
| Puebla, Pue. (Matriz):                                                 | Veracruz, Ver.:                                 |
| RENTA Y DATOS, S.A. DE C.V. Domicilio:                                 | CONEXION Y DESARROLLO, S.A DE C.V.              |
| 29 SUR 721 COL. LA PAZ                                                 | Av. Americas # 419                              |
| 72160 PUEBLA, PUE.                                                     | ENTRE PINZÓN Y ALVARADO                         |
| Tel: 01(52).222.891.55.77 CON 10 LINEAS                                | Fracc. Reforma C.P. 91919                       |
| E-Mail: datos@puebla.megared.net.mx                                    | Tel: 01-22-91-00-31-67                          |
|                                                                        | E-Mail: gacosta@qplus.com.mx                    |
| Chihuahua                                                              | Cuernavaca                                      |
| Soluciones Globales en Computación                                     | Compusupport de Cuernavaca SA de CV             |
| C. Magisterio # 3321 Col. Magisterial                                  | Francisco Leyva # 178 Col. Miguel Hidalgo       |
| Chihuahua, Chih.                                                       | C.P. 62040, Cuernavaca Morelos                  |
| Tel: 4136954                                                           | Tel: 01 777 3180579 / 01 777 3124014            |
| E-Mail: Cefeo@soluglobales.com                                         | E-Mail: aquevedo@compusupportcva.com            |
| Distrito Federal:                                                      | Guadalajara, Jal.:                              |
| QPLUS, S.A. de C.V.                                                    | SERVICRECE, S.A. de C.V.                        |
| Av. Coyoacán 931                                                       | Av. Niños Héroes # 2281                         |
| Col. Del Valle 03100, México, D.F.                                     | Col. Arcos Sur, Sector Juárez                   |
| Tel: 01(52)55-50-00-27-35                                              | 44170, Guadalajara, Jalisco                     |
| E-Mail : gacosta@qplus.com.mx                                          | Tel: 01(52)33-36-15-15-43                       |
|                                                                        | E-Mail: mmiranda@servicrece.com                 |
| Guerrero Acapulco                                                      | Monterrey:                                      |
| GS Computación (Grupo Sesicomp)                                        | Global Product Services                         |
| Progreso #6-A, Colo Centro                                             | Mar Caribe # 1987, Esquina con Golfo Pérsico    |
| 39300 Acapulco, Guerrero                                               | Fracc. Bernardo Reyes, CP 64280                 |
| Tel: 744-48-32627                                                      | Monterrey N.L. México                           |
|                                                                        | Tel: 8129-5103                                  |
|                                                                        | E-Mail: aydeem@gps1.com.mx                      |
| MERIDA:                                                                | Oaxaca, Oax.:                                   |
| ELECTROSER                                                             | CENTRO DE DISTRIBUCION Y                        |
| Av Reforma No. 403Gx39 y 41                                            | SERVICIO, S.A. de C.V.                          |
| Mérida, Yucatán, México CP97000                                        | Murquía # 708 P.A., Col. Centro, 68000, Oaxaca  |

Mérida, Yucatán, México CP97000 Tel: (52) 999-925-1916

E-Mail: rrrb@sureste.com

#### Tijuana: STD

Av Ferrocarril Sonora #3780 L-C

Col 20 de Noviembre Tijuana, Mexico

Murguía # 708 P.A., Col. Centro, 68000, Oaxaca

Tel: 01(52)95-15-15-22-22 Fax: 01(52)95-15-13-67-00 E-Mail. gpotai2001@hotmail.com

#### **FOR USA SUPPORT:**

ViewSonic Corporation

14035 Pipeline Ave. Chino, CA 91710, USA

Tel: 800-688-6688 (English); 866-323-8056 (Spanish);

E-Mail: http://www.viewsonic.com

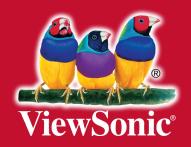